## **DOH Immunization Application – single sign-on (SSO) Communication**

The South Dakota Department of Health (DOH) will be launching our new **SDIIS Immunization Registry** application provided by **STChealth** on May 1, 2023. The new **SDIIS** will use the State of South Dakota's single sign-on tool.

Users will still be able to access the new **SDIIS** with the same URL as the old system: [sdiis.sd.gov.](file:///C:/Users/hesf24902/AppData/Local/Microsoft/Windows/INetCache/Content.Outlook/NFB2WVBG/sdiis.sd.gov)

## **Please read and follow the directions carefully for single sign-on authentication.**

- **All users must have their own unique email address. No shared email addresses.**
- **Users who require multiple accounts to multiple organizations will require separate login email addresses for each organization. However, users who work at multiple facilities within the same organization will only need one login email address.**
- **Users who are on the State network [\(first.last@state.sd.us\)](mailto:first.last@state.sd.us) will not see the message described in Step #1. They will only authenticate with their email and login password that are used to login to your computer.**
- 1. Non-state users: You will receive the following email message below. It will be sent to the email address that you provided to **STChealth** when requesting user access credentials.

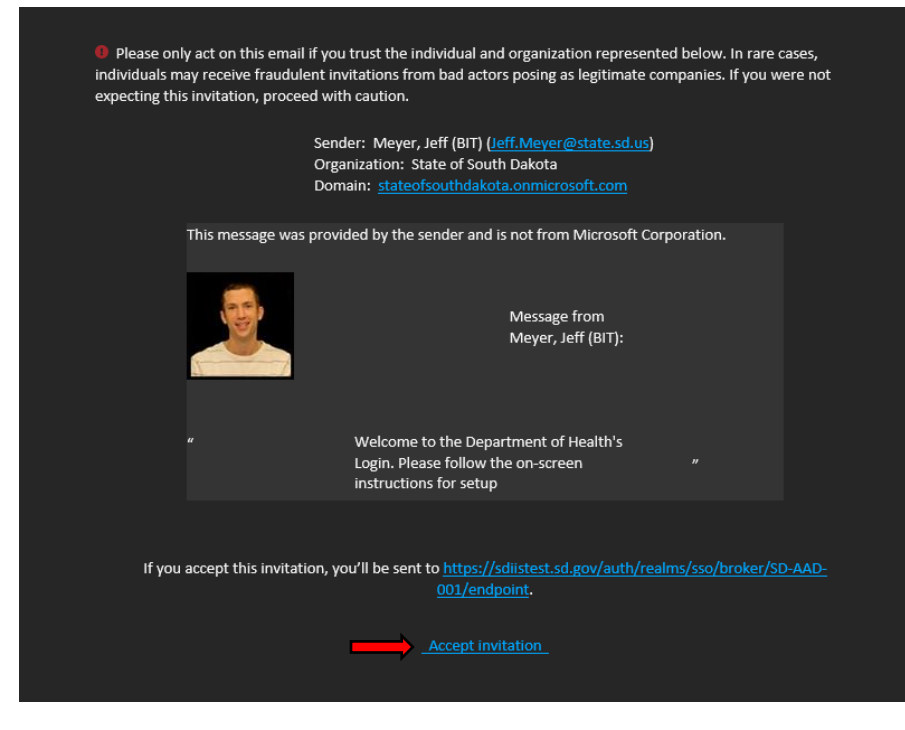

Click **Accept Invitation**.

2. By accepting this invitation, you will be "guested in" and able to access the new **SDIIS**  immunization registry. The first time you access the **SDIIS**, the following will appear:

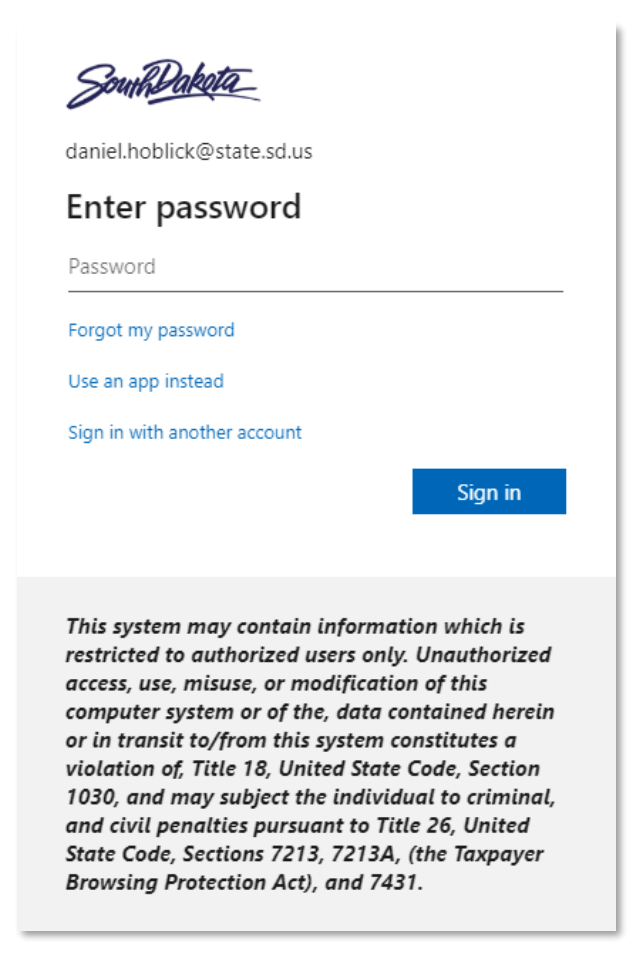

3. Please enter the email address that you provided to STChealth when requesting user access credentials. You will be prompted to create a password. Next, you will need to authenticate. To complete this, you must download the **Microsoft Authenticator** app to your smartphone.

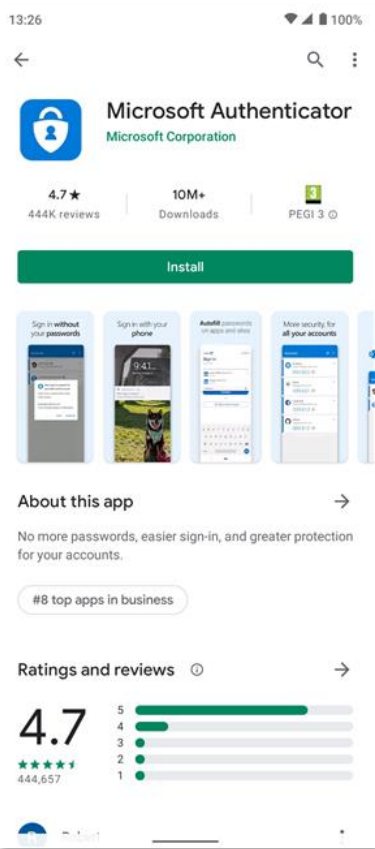

4. Once downloaded, the user will need to complete a series of steps. When you see this prompt, select "**Next**."

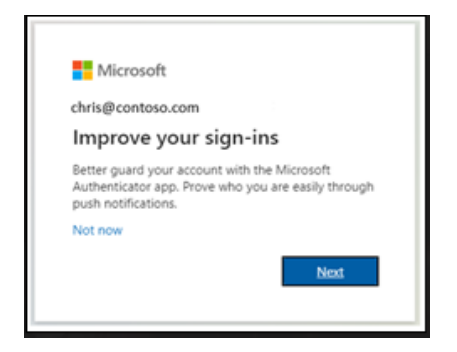

Once you select "**Next**," you will be walked through setting up the Authenticator app as your primary multi-factor authentication (MFA) method.

If you have an issue with using the state's single sign-on, please contact the BIT Help Desk at 605-773-4357 or visit [servicedesk.sd.gov.](file:///C:/Users/hesf24902/AppData/Local/Microsoft/Windows/INetCache/Content.Outlook/NFB2WVBG/servicedesk.sd.gov)